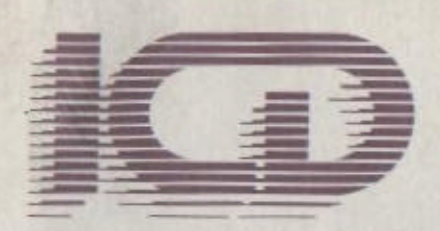

# **RAMBO XL**

256K Memory System<br>for Atari 800XL and 1200XL Computers

# **RAMBO XL**

(Installation & Operations Manual)

256K Memory System for Atari 800XL and 1200XL Computers

by ICD

Note-throughout this manual:

SpartaDOS, SpartaDOS Construction Set, UltraSpeed, US Doubler, R-Time 8,

RAMBO XL, and P:R: Connection, are trademarks of ICD, Inc. Atari 13OXE, 800XL, and 1200XL, are trademarks of Atari, Corp.

Published by ICD, Inc. 1220 Rock Street Rockford, IL 61101- 1437 U.S.A.

© 1986 ICD, Inc. All rights reserved. Printed in the United States of America. Reproduction or translation of any part of this work (beyond that permitted by sections 107 and 108 of the United States Copyright Act) without the permission of the copyright owner is unlawful.

## FORWARD

You have just purchased another high quality product of ICD, Inc. We are the company which brought out exciting products for your Atari like: SpartaDOS Construction Set, US Doubler, R-Time 8, and P:R: Connection. For more information on ICD products, be sure to fill out and send in your warranty registration card in the back of this manual.

The installation section of this manual includes three graphic layouts for trouble free installation. The technical description shows the complete addressing scheme used with RAMBO XL. Our motto is "exceptional value at a reasonable price." You will see this carry through with our new RAMBO XL. We would like to thank Claus Buchholz and Ron Boling for inspiring the development of RAM upgrades for the XL computers.

CAUTION: This is a very high quality product which, if properly installed, will enhance your computer's function. However, RAMBO XL must be installed internally and takes a certain degree of skill. A careful novice with soldering skills can install this product without any outside help as long as directions are followed and the ICs are all socketed. If you do attempt to install this yourself and do some damage, ICD will repair your computer and install RAMBO XL for you. However, don't be upset if you are charged a service fee (to repair damage) on top of our installation charge.

This manual is supplied as part of the RAMBO XL package from ICD, Inc. The divisions of the manual and their contents are as follows:

#### **Forward**

- Chapter 1-Introduction to RAMBO XL
- **Chapter 2-Pre-installation**
- **Chapter 3-Installation for 800XL**
- Chapter 4-Installation for 1200XL
- **Chapter 5-Using RAMBO XL**
- **Chapter 6-Sources**

#### **Illustrations**

- Figure 3-RAMBO XL
- Figure 4-800XL
- Figure 5-1200XL

#### **Warranty Registration**

# **CHAPTER 1-INTRODUCTION TO RAMBO XL**

# **RAMBO XL Compatibility**

RAMBO XL will work in any Atari 800XL or 1200XL computer regardless of which ANTIC chip is used. The 1200XL will require four jumper wires to be soldered along with soldering of the ribbon cable. The 800XL will require one or two jumper wires to be soldered along with soldering of the ribbon cable. Additionally, some 800XL computers have integrated circuits (ICs) soldered directly to the printed circuit board (PCB). If that is the case, we strongly recommend you send your computer to ICD for professional installation.

#### **Compatibility With the 130XE**

RAMBO XL makes your 800XL or 1200XL compatible with the 130XE in the CPU mode for extended memory. This means that it will work with programs like BASIC XE from OSS and also support the Ramdisk version of Atari DOS 2.5. Although RAMBO XL actually gives you 256K of memory, the 6502 micro-processor can only address 64K at one time. To add memory and get around this limitation, bank selecting is used. This method used by both the 130XE and RAMBO XL uses a 16K window from \$4000 to \$7FFF in the computer's memory map. These banks are controlled by the unused ports of the 6520 PIA. The 130XE switches its four 16K blocks of memory, one set at a time, through this window. RAMBO XL switches twelve 16K blocks with the last four being addressed the same as the 130XE. (See technical notes for programming information).

RAMBO XL is compatible with the 130XE in the CPU mode, not the ANTIC mode. The ANTIC mode allows the display to remain undisturbed even if the display memory falls into the \$4000-\$7FFF range and the banks are changed. If this happens with RAMBO XL installed, the display will flicker as banks are changed. The program will still operate properly except for the annoying flickering of the screen. This display flickering can be prevented by keeping your display list out of \$4000-\$7FFF.

RAMBO XL has been tested to be fully compatible with the following programs:

BASIC XE from OSS ...................... same as 130XE Synfile+ from Synapse ................... same as 130XE Atari DOS 2.5 RAMDISK ................... same as 130XE PaperClip from Batteries Included ..... same as 130XE or with optional configuration it uses the full memory.

RAMBO XL uses 256K DRAMS for the **computer's main memory**  and bank **memory.** These **"state-of-the-art" memory chips retain their memory much longer than** the old 64K DRAMS used by Atari.

The one disadvantage of this longer memory retention is that you must wait a few seconds after turning your computer off before you turn it back on. If you don't, the computer may lock up (crash) when powered on.

#### Chapter 2-Pre-Installation

# CHAPTER 2-PRE-INSTALLATION

# BEFORE YOU START

Tools

This installation is not for the total novice. The tools needed are:

#1 and #2 phillips head screwdrivers 20-35 watt soldering iron (fine point) small gauge rosin core solder small needle nose pliers small diagonal side cutters small flat bladed screwdriver solder sucker (if ICs are soldered in) matches or a cigarette lighter small dish for parts

Parts supplied

The following parts should be included with your RAMBO XL package:

- 1 RAMBO XL piggyback board
- 3 Jumper Plugs (plugged onto RAMBO XL)
- 1 piece of fine hook up wire (for jumpers)
- 1 piece of heat shrink tubing
- 1 installation manual

#### 8 256K DRAMS (optional)

#### PRE-INSTALLATION NOTES

#### Purchase your 256K DRAMS

If you have not purchased the RAM chips with RAMBO XL, then you should purchase eight high quality 256K dynamic RAM chips before beginning this installation. These are available either from ICD, your dealer, or the suppliers listed at the end of this manual.

We could have included the RAM chips in this kit but that would have artificially inflated the price of RAMBO XL. RAM prices change faster than computer prices. Nobody wants to be caught holding a large inventory when the price drops.

#### *Chapter 2-Pre-Installation*

Check for Sockets

A *few* things must *be* determined before installing RAMBO XL. First you must determine whether the integrated circuits (ICs or chips) in your computer are in sockets or soldered directly to the printed circuit board (PCB). Most 1200XLs should have sockets on all ICs. On the other hand, many 800XLs have some or all ICs soldered directly to the PCB. If this is the case, we strongly recommend you have an expert install this product. If all ICs are soldered to the PCB then you will have to unsolder nine 16 pin ICs. That is difficult for even the most skilled technician.

If you have problems or change your mind, ICD will provide complete installation of your RAMBO XL for \$30.00 including shipping one way. If your computer needs repair, our service charge is \$45.00 plus parts. This price also includes shipping one way.

# CHAPTER 3-INSTALLATION FOR 800XL

Turn your computer on its back. Remove the six phillips head screws which hold the case together and place them in your parts dish. Turn the computer right side up and lift the left side (near the ESC key) up and towards the right. Look inside and find the wide mylar (a clear plastic) ribbon cable which connects the keyboard to the main computer board. Lift the keyboard and with your thumb and forefinger pull firmly near the center of the mylar cable straight up and away from the main computer board. As this pulls free, you will see that the mylar forms the actual connector and the molded plastic piece remains with the computer board as the female connector. Remove the keyboard assembly and set it aside for now.

Remove the three phillips head screws holding the computer board in the bottom case. One of these screws is in the upper right hand corner (holds part of the shield together), another is between the two joystick connectors, and the third is between the power-in jack and the channel (2-3) selector switch. (Some 800XLs have four screws holding the computer board in with the extra screw located along the top.)

Remove the computer board assembly from the case. Lift the lower left hand corner up with a flat blade screwdriver. Pull the computer board out and towards you until all the rear connectors are free. Then, slide it towards the left to free the joystick connectors and lift it out of the case.

Remove the metal shields and set them aside. Turn the computer board over and remove the remaining screws. You may need to hold the nuts on the other side to prevent them from turning. Take

note of how the small shield is attached around the parallel bus connector at the rear of the board. It must go back on the same way. Also notice as you lift the shields off how the paper insulator is aligned inside the bottom cover. NOTE: Some metal covers are held together with bent metal tabs instead of screws. These tabs should be stra ightened with your needle nose pliers. Then the shields may be separated.

#### Chapter 3-Installation for 800XL

Locate Important Integrated Circuits (800XL)

ANTIC - U7 Also labeled either C012296 or C021697. This is the second 40 pin IC from the left at the front of the PCB. The part number of this IC determines whether you connect a jumper wire to point 'C' (or not) on RAMBO XL and also how you set JP3.

PIA - U23 Also labeled C014795 or 6520. This is located two ICs to the right of ANTIC in the 800XL. This should be socketed since we will need to bend up five pins and solder the ribbon cable to them.

Memory Decoder IC we are replacing - U27 Also labeled 74LS158. This is a 16 pin IC. U27 is to the left of ANTIC and several ICs above it. If this IC is soldered directly to the PCB (without a socket) then you must carefully unsolder it and replace it with a 16 pin socket.

RAM Chips - the 800XL has them labeled U9-U16 and they are along the left hand side of the PCB. These should all be in sockets. If not, you must unsolder these ICs and replace them with sockets. **Check Jumpers and Jumper Block Settings on the RAMBO XL Board**

See the following table (table 1) to determine which jumpers you need to run and how to set the jumper blocks for your computer.

|                  |  |   | .IP1 | IP2 | JP3. |
|------------------|--|---|------|-----|------|
| 800XL<br>C012296 |  |   |      |     |      |
| 800XL<br>C021697 |  | N |      |     |      |

Table 1-800XL Jumpers

Chapter 3-Installation for 800XL

JP1-JP3 are the jumper plugs on your RAMBO XL board. For JP1-JP3, the '0' indicates that the jumper position should not match the bar on the silk screen legend. The '' indicates that the jumper should match that of the silk screen legend. The '0' (not -') is the most common setting for the 800XL and also the way we ship RAMBO XL from the factory. (See Figure 3.)

For A-D, the 'Y' indicates that this jumper needs to be connected to your computer and the 'N' indicates that no connection is necessary.

NOTE: A-D refers to the solder filled pads on the RAMBO XL board marked A-D. You will solder a piece of wire from these pads to the designated points on the computer board as required.

**800XL Jumper Wire Connections** (see Table 1 and Figures 3 & 4)

- A no connection, 1200XL only
- B no connection, 1200XL only
- C this is connected to the refresh line only when you have the old C012296 version ANTIC. This is to be connected to pin 8 of the ANTIC or soldered to the common pad which is the upper right of ANTIC. (See Figure 4.)
- D this is the RA8 line and must be attached on all installations. RA8 is the extra address line needed for the 256K DRAMS. Jumper D must be connected to the right side of R32 which is at the top of the column of DRAMS. Just solder the wire to the right side of this resistor. (See Figure 4.)

Remove the 64K DRAMS and replace them with your 256K DRAMS. These ICs are very static sensitive so make sure you are grounded while moving them around. Remove the old DRAMS with a small screwdriver. Notice the notch goes to the left. Replace them with the new 256K DRAMS making sure they also have the notch to the left.

Replace U27 with RAMBO XL. Remove U27. Carefully plug RAMBO XL into its socket with the long part of the board towards the rear. Do not plug it in backwards. If it is plugged in correctly, you will still be able to see the top of U26.

Connect all necessary jumpers. See Table 1 and Figures 3 and 4. Use 30 gauge hookup wire for the jumper wires. Solder them from the pads on the RAMBO XL board to the locations on the computer as indicated in Figure 4.

Bend out the 5 pins on the PIA and connect the ribbon cable. Remove U23, the PIA IC. Bend pins 12-16 straight out (See Figure 4). Slip the piece of shrink tubing over the ribbon cable and then solder the ribbon cable from RAMBO XL onto the pins with the black stripe towards the right (pin 16). Slip the shrink tubing over the pins (to insulate them) and carefully heat the tubing just enough to secure it from sliding back off the cable. Plug U23 back into its socket.

Place the PCB back into the case, plug the keyboard in, and test operation.

Reassemble your computer.

Test once again.

# CHAPTER 4-INSTALLATION FOR 1200XL

Turn your computer on its back. Remove the six phillips head screws which hold the case together and place them in your parts dish. Turn the computer right side up and lift the top cover up and towards the front. Look inside and find the two ribbon cables which connect the keyboard and console LEDs to the main computer board. Carefully unplug these cables noting the correct polarity of their connectors. Remove the keyboard assembly and set it aside for now.

Remove the six phillips head screws holding the computer board in the bottom case. One of these screws is in the upper left hand corner near the on/off switch. Another is in the upper right corner and goes through the heat sink. The remaining four screws are across the front and about four inches apart. (Three of these also hold down the metal shield.)

Remove the computer board assembly from the case. Lift the front of the computer board and the cartridge/joystick/switch assembly up and pull the computer board out and towards you until all the rear connectors are free. Remove this assembly, separate the plastic piece from the PCB and set it aside.

Remove the metal shields and set them aside. There should be several "push" rivets. Remove these then separate and remove the metal covers. NOTE: Some metal covers are held together with bent metal tabs instead of screws. These tabs should be straightened with your needle nose pliers. Then the shields may be separated.

Locate Important Integrated Circuits (1200XL)

ANTIC-U20 Usually will be part number C012296. This is the 40 pin IC to the lower right of the PCB.

PIA-U23 Also labeled C014795 or 6520. This is located just to the left of ANTIC in the 1200XL.

Memory Decoder IC we are replacing-U10 Also labeled 74LS158. This is a 16 pin IC. With the 1200XL, U10 is to the right and slightly above ANTIC.

RAM Chips-labeled U1-U9 (excluding U7) on the 1200 XL and in the lower left hand corner of the PCB. These should all be installed in sockets.

Check Jumpers and Jumper Block Settings on the RAMBO XL Board

See the following table (table 2) to determine which jumpers you need to run and how to set the jumper blocks for your computer. (Most 1200XLs have the C012296 ANTIC and will use the first setting.)

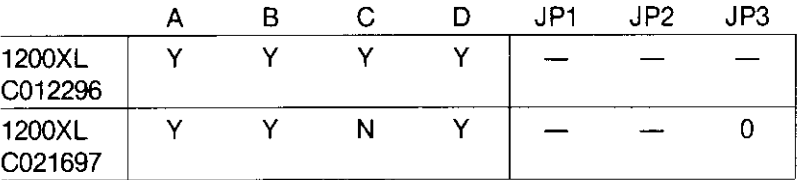

#### Table 2-1200XL Jumpers

JP1-JP3 are the jumper plugs on your RAMBO XL board. For JP1-JP3, the '0' indicates that the jumper position should not match the bar on the silk screen legend. The  $\frac{1}{1}$  indicates that the jumper should match that of the silk screen legend. The  $-1$  is the most common setting for the 1200XL. (See Figure 3.)

For A-D, the 'Y' indicates that this jumper needs to be connected to your computer and the 'N' indicates that no connection is necessary.

NOTE: A-D refers to the solder filled pads on the RAMBO XL board marked A-D. You will solder a piece of wire from these pads to the designated points on the computer board as required. When RAMBO XL is packaged, JP1-JP3 are set in the most common position for 800XL installations. Generally, these jumper plugs should all be moved when making the 1200XL installation.

#### 1200XL Jumper Wire Connections (see Table 2 and Figures 3 & 5)

- A first remove U7 (74LS158) from its socket. Bend out pin 3 (third from the left on the bottom row) then plug U7 back into its socket. Attach jumper A to this pin on U7.
- B. this connects to A7 of the CPU. The best place is a pad to the lower right of ANTIC (U20) counting in three pads from the right. This pad is directly above the right pad of R117.
- $\mathbf{C}$ this is the refresh line again. Almost all 1200XLs will have the old CO12296 version ANTIC and therefore will need this connection. The easiest connection point is the pad just to the right of the U23 PIA and directly left of the lower pad of C3. NOTE: If your 1200XL has the newer CO21697 version ANTIC then do not make this connection.
- D. this is RA8, the extra address line for the 256K DRAMs. Connect this wire to the lower pad of R30 which is at the lower right hand side of the PCB.

**Remove the 64K DRAMS and replace them with your 256K DRAMS.** These ICs are very static sensitive so make sure you are grounded while moving them around. Remove the old DRAMS with a small screwdriver. Notice the notch goes to the left. Replace them with the new 256K DRAMS making sure they also have the notch to the left.

**Replace U10 with RAMBO XL.** Remove U10. Carefully plug RAMBO XL into its socket with the long part of the board towards the rear. Do not plug it in backwards. If it is plugged in correctly, you will still be able to see the top of U7.

**Bend out pin 3 of U7.** Remove U7 from its socket and bend out pin 3 as seen in figure 5. Plug this IC back into its socket. Pin 3 will have jumper wire 'A' attached to it in the next step.

**Connect all necessary jumpers.** See Table 2 and Figures 3 and 5. Use 30 gauge hookup wire for the jumper wires. Solder them from the pads on the RAMBO XL board to the locations on the computer as indicated in Figure 5.

**Bend out the 5 pins on the PIA and connect the ribbon cable.** Remove U23, the PIA IC. Bend pins 12-16 of U23 straight out (See Figure 5). Slip the piece of shrink tubing over the ribbon cable and then solder the ribbon cable from RAMBO XL onto the pins with the black stripe towards the right (pin 16). Slip the shrink tubing over the pins (to insulate them) and carefully heat the tubing just enough to secure it from sliding back off the cable. Plug U23 back into its socket with the ribbon cable over the top of VR1.

#### **Place the PCB back into the case, plug the keyboard in, and test operation.**

**Replace resistor R63 with a jumper wire.** 1200XL is the only 8-bit Atari computer with a current limit resistor (R63). This prevents 1200XL owners from using any peripherals (including the XM301 MODEM and P:R:Connection) which draw power from the computer. We strongly recommend removing this resistor and replacing it with a jumper wire to make your 1200XL more compatible. R63 is located at the top of the PCB near the center. It is just to the right of transistor Q3. Remove this resistor and replace it with plain wire. Now you can use devices which draw power from your 1200XL!

#### **Reassemble your computer.**

**Test once again.**

# CHAPTER 5-USING RAMBO XL

#### **Using RAMBO XL with SpartaDOS**

SpartaDOS Construction Set now includes a new RAMDISK handler called **RD.COM**. This intelligent handler determines the size of the RAMDISK and automatically installs *itself. RD.COM* will work with this RAMBO XL upgrade and install a 192K RAMDISK, the stock 13OXE and install a 64K RAMDISK, and install a 128K RAMDISK in the Ron Boling modified 13OXE. If the VIE' parameter is specified, RD.COM reserves 64K for the application or language (as with the BASIC XE extensions). RD260.COM supports the BYTE Magazine upgrade which uses 32K banks. RD260.COM will not work with any other memory modification.

**SCOPY**, our new high speed sector copier, now supports the RAMDISKs in its automatic format of the destination device. A '/R' is placed in the parameter location to indicate RAMDISK.

NOTE: SCOPY must see a RAMDISK already installed and it must be a configurable type (installed with RD.COM) and large enough to hold the entire disk being transferred. In other words, don't try a DD sector copy to a 64K RAMDISK.

RD.COM and SCOPY are available as an upgrade to the SpartaDOS Construction Set, with the R-Time 8 package, or with the latest version of SpartaDOS Construction Set.

# TECHNICAL NOTES

#### **Accessing the Extended Memory (for programmers)**

RAMBO XL uses 5 "extra" bits of the PIA (at \$D301) to enable the extended memory and to select which bank of memory to access. The 256K of memory is divided into 16 banks of 16K. Banks 0-3 are your computers "main" memory banks which are normally used by your computer. Banks 4-15 may be selected to appear at a window from \$4000-\$7FFF when RAME is clear (logic 0). The function of each bit of the PIA (port B) is as follows:

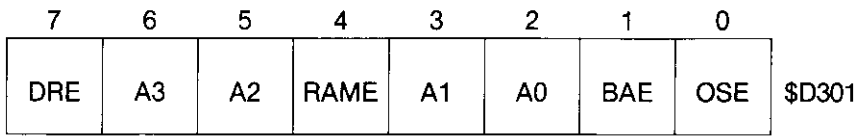

#### Bit 0 OSE

When set, the OS ROMs are enabled. When clear, the RAM from \$C000-\$CFFF and \$D800-\$FFFF is enabled.

#### Bit 1 BAE

When set, the BASIC ROM is disabled (RAM appears from \$A000-\$BFFF). When clear, the BASIC ROM is enabled.

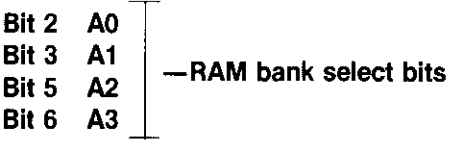

These bits select the RAM bank to appear at the 16K window from \$4000-\$7FFF if RAME is enabled (clear). Programs that are designed to use the extra memory of a 13OXE would use banks \$C-\$F (12-15) since A2 and A3 are normally high and not used as bank selects on the 13OXE. Note that only banks \$4\$F (415) are valid. Banks 0-3 are main RAM banks and should not be selected to appear at the window.

#### Bit 4 RAME

When clear, this bit selects the bank determined by AO-A3 to appear at the \$4000-\$7FFF window. When set, main bank RAM will appear at this window.

#### Bit 7 DRE

When clear, this bank selects the diagnostic ROM to be shadowed at \$5000-\$57FF. When set, the diagnostic ROM is disabled.

#### **Some Notes About Using the Extra RAM**

If you do decide to use the extra RAM in your own programming, please follow some of the following guidelines for compatibility and fewer debugging headaches:

• Before enabling the RAM (setting RAME low), you should disable both NMI and IRQ interrupts. NMIs may be disabled by setting \$D40E (NMIEN) to 0. Make sure that you reset it to \$EO after disabling the extra RAM. IRQs are disabled by the SEI instruction

and enabled by CLI.

- Keyboard entry and SIO may not be used while interrupts are disabled.
- If you are absolutely sure no interrupt handlers are at the \$4000-\$7FFF window there is no need disable interrupts. Note that if using the RAM as a RAMDISK, you may not assume this.
- Keep display lists and display data out of the \$4000-\$7FFF window! When the extra RAM is in this window, ANTIC also sees the extra RAM at this window. The 13OXE avoids this problem by forcing ANTIC to main memory unless bit 5 is clear. If bit 5 is clear, then ANTIC uses the memory bank selected by bits 2 and 3 on the 13OXE.

#### CHAPTER 6-SOURCES

Suppliers of 256K DRAMS

Some suppliers of 256K DRAMS are:

Microprocessors Unltd........... (918) 267-4961

Proto PC ...................... (612) 644-4660

NEC and Hitatchi 120 ns or 150 ns DRAMS have worked well

with

our upgrade. We have had bad luck with OKI DRAMS.

SpartaDOS Construction Set

If your dealer does not carry our SpartaDOS Construction Set it can be ordered directly from ICD, Inc. for \$39.95 plus \$4 shipping (815) 968-2228

Other Software Support

We have a public domain section on our BBS where we will make any support files which our users upload available to the public. The board is up 24 hours at  $(815)$ ,  $968-2229$  and supports

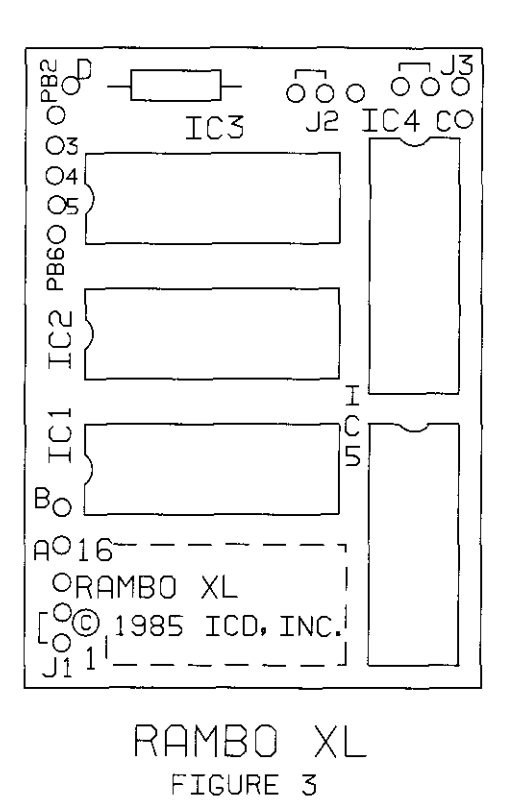

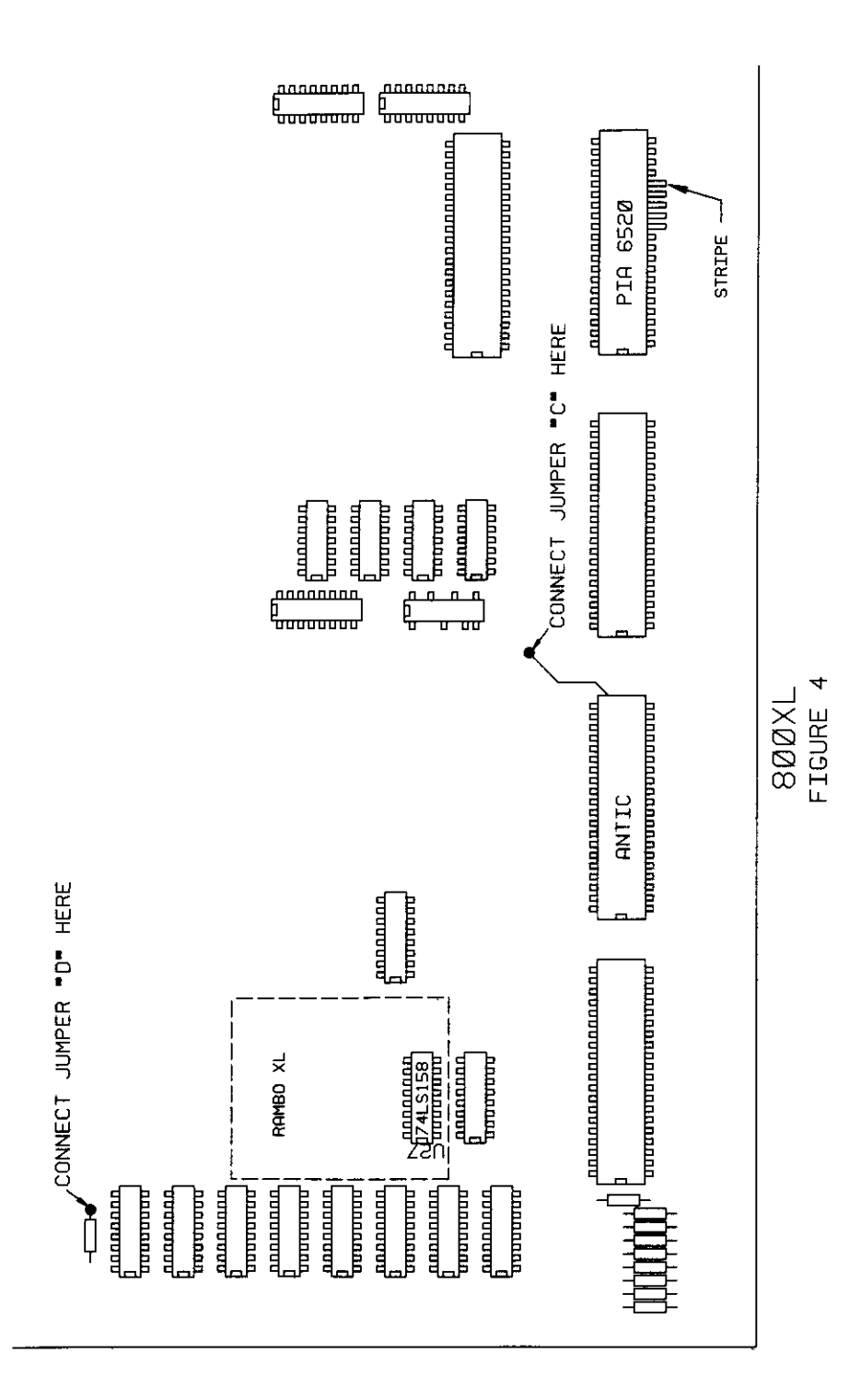

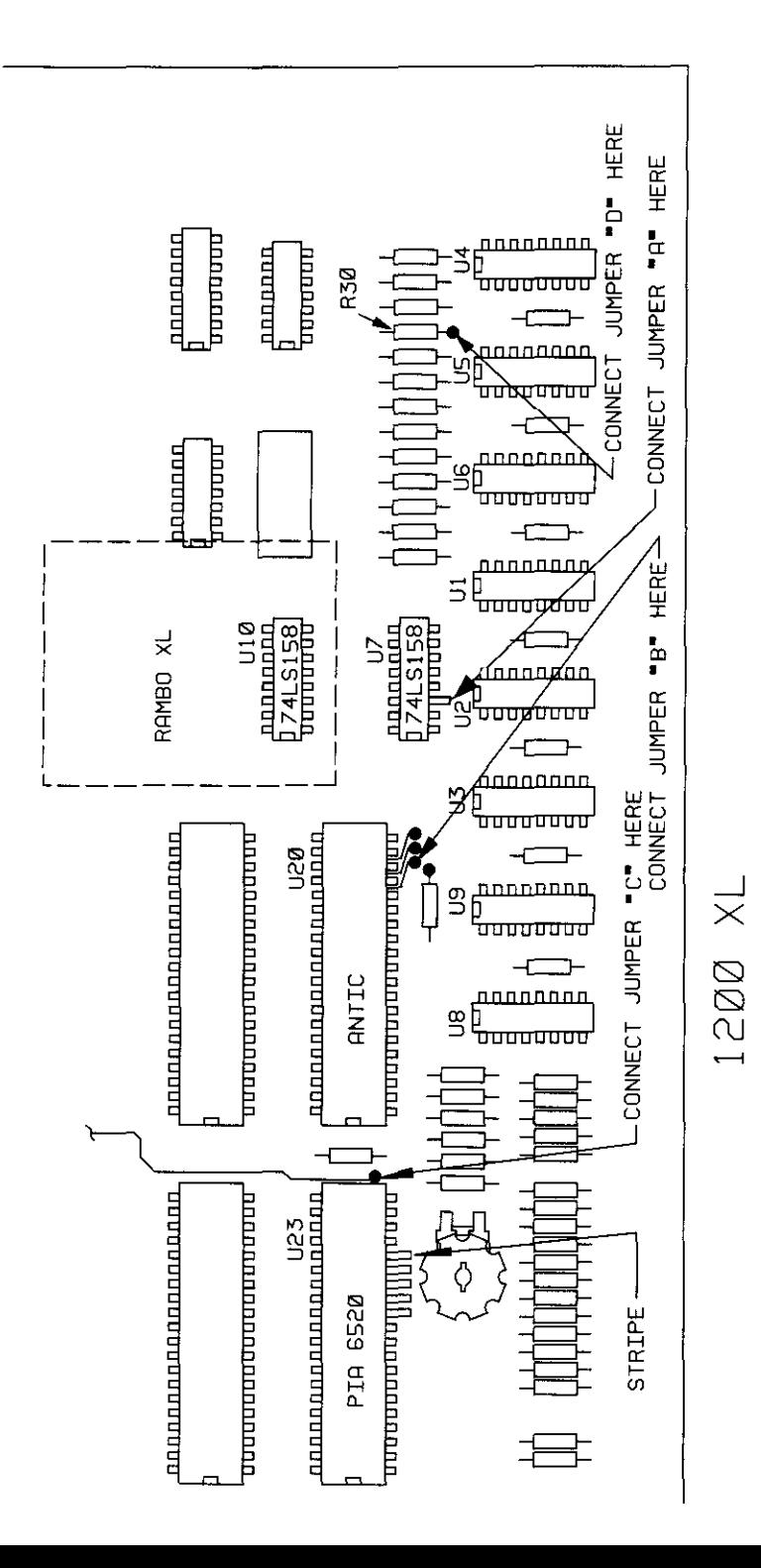

FIGURE 5

# **IMPORTANT WARRANTY INFORMATION LIMITED 30 DAY WARRANTY**

ICD, INC. warrants to the original consumer purchaser that this ICD, Inc. Personal Computer Product (not including c omputer programs) shall be free from any defects in material or workmanship for a period of 30 days from the date of purchase. If any such detect is discovered within the warranty period, ICD, Inc.'s sole obligation will be to repair or replace, at its election, the Computer Product free of charge on receipt of the unit (charges prepaid, if mailed or shipped) with proof of date of purchase satisfactory to ICD, Inc.

Write to: **ICD**, Inc.

1220 Rock Street, Suite 310 Rockford IL 61101-1437 Attn: Service Dept.

YOU MUST RETURN DEFECTIVE COMPUTER PRODUCT FOR IN-WARRANTY REPAIR. This warranty shall not apply if the Computer Product (i) has been misused or shows signs of excessive wear, (ii) has been damaged by improper installation, or (iii) has been damaged by being serviced or modified.

ANY APPLICABLE IMPLIED WARRANTIES, INCLUDING WARRANTIES OF MERCHANTABILITY AND FITNESS FOR A PARTICULAR PURPOSE, ARE HEREBY LIMITED TO THIRTY DAYS FROM THE DATE OF PURCHASE. CONSEQUENTIAL OR INCIDENTAL DAMAGES RESULTING FROM A BREACH OF ANY APPLICABLE EXPRESS OR IMPLIED WARRANTIES ARE HEREBY EXCLUDED. Some states do not allow limitations on how long an implied warranty lasts or do not allow the exclusion or limitation of incidental or consequential damages, so the above limitations or exclusions may not apply to you.

This warranty gives you specific legal rights and you may also have other rights which vary from state to state.

DISCLAIMER OF WARRANTY ON ICD, INC. COMPUTER PROGRAMS: All ICD, INC. computer programs are distributed on an' as is" basis without warranty of any kind. The entire risk as to the quality and performance of such programs is with the purchase. Should the programs prove defective following then purchase. the purchaser and not the manufacturer, distributor, or retailer assumes the entire cost of all necessary servicing or repair

ICD, Inc. shall have no liability or responsibility to a purchaser, customer, or any other person or entity with respect to any liability, loss. or damage caused directly or indirectly by computer programs sold by ICD, Inc. This disclaimer includes but is not limited to any interruption of service, loss of business or anticipatory profits or consequential damages resulting from the use or operation of such computer programs

REPAIR SERVICE: If your ICD, Inc. Personal Computer Product requires repair other than under warranty, please write to ICD, Inc., Service Department for repair information. IMPORTANT: If you ship your ICD, Inc. Personal Computer Product, package it securely and ship it, charges prepaid and insured, by parcel post or United Parcel Service.

#### **WARRANTY/UPDATE REGISTRATION CARD**

Please take the time to complete this card and return it<br>to us to allow us to provide you with more efficient service,<br>including updates, should your ICD, Inc. product require it.

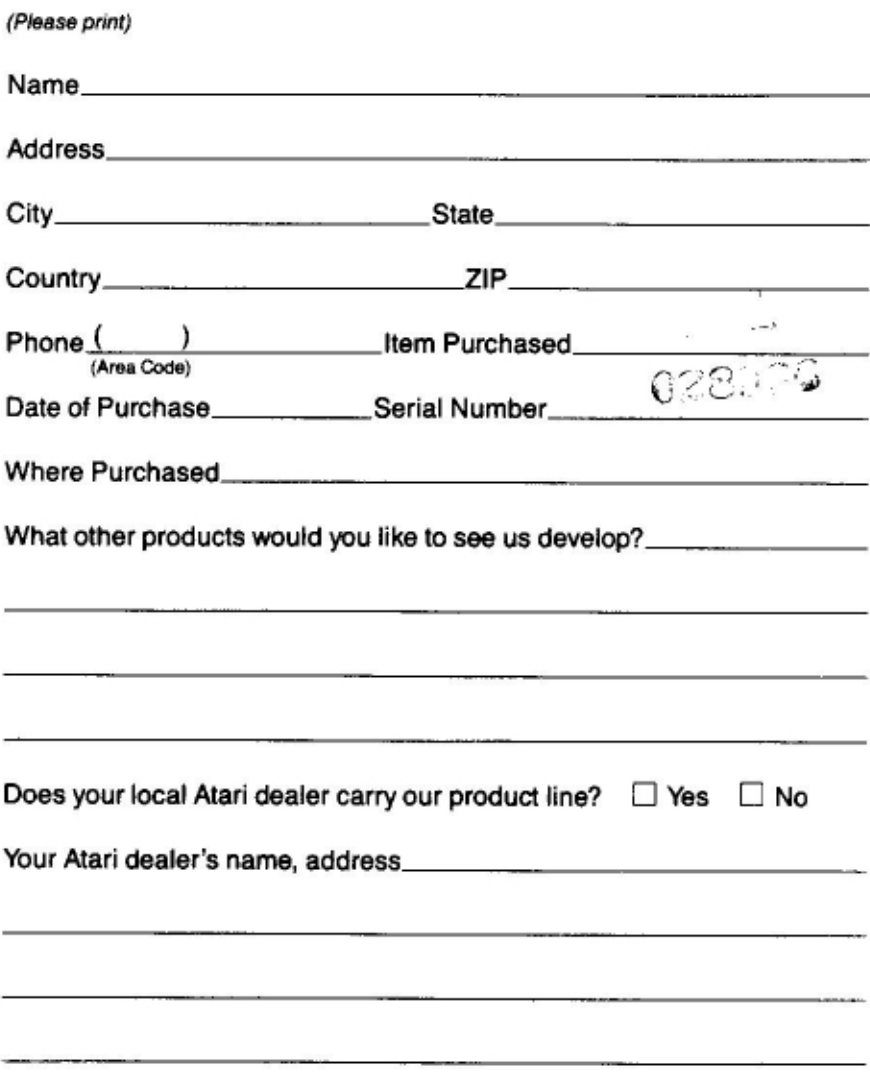

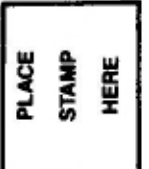

ICD, Inc.<br>1220 Rock Street, Suite 310<br>Rockford, Illinois 61101-1437

ł

j

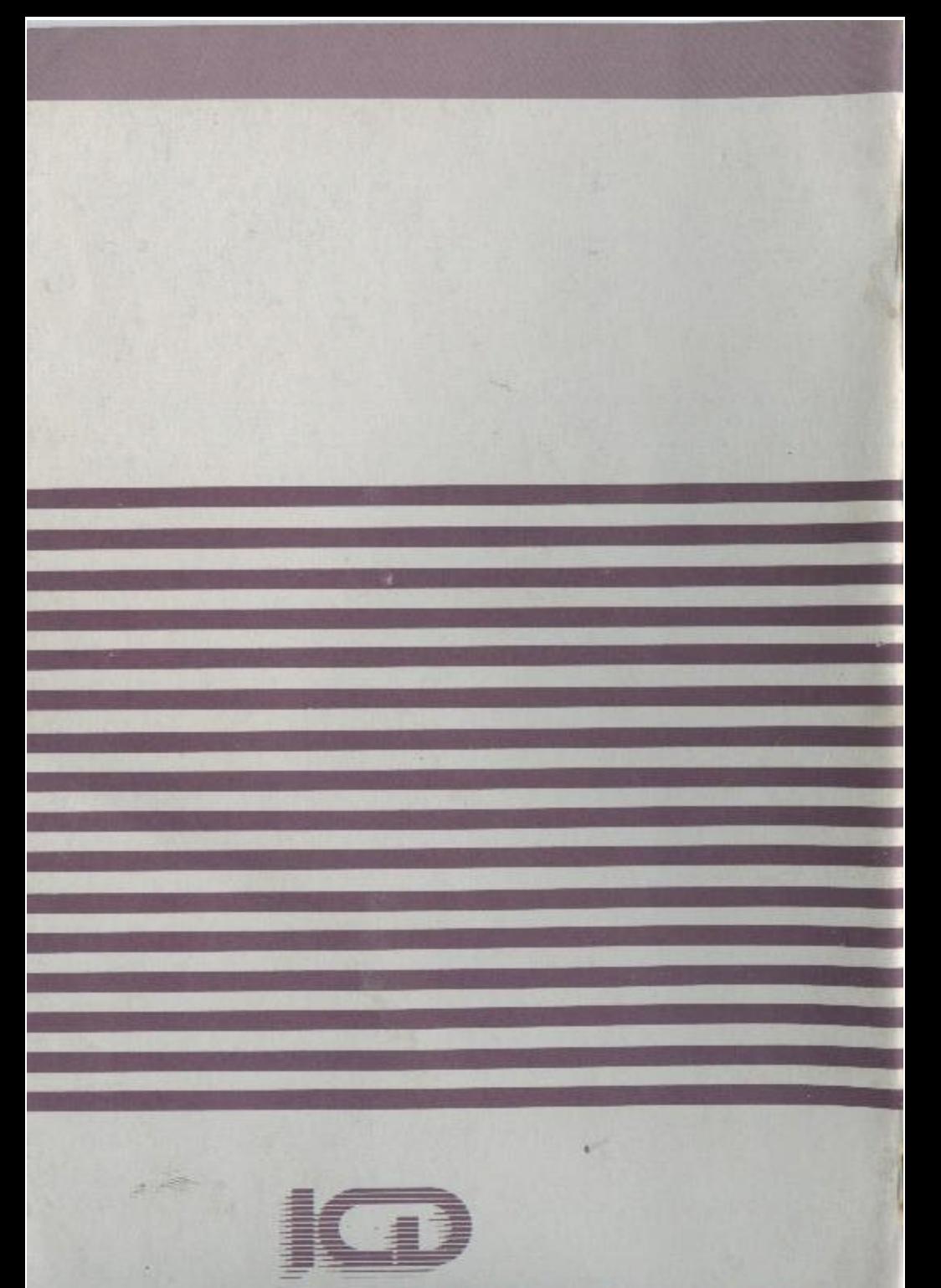

ICD, Inc., 1220 Rock Street, Rockford, IL 61101-1437 815/968-2228 Copyright & 1986 ICD, Inc.